## Konfigurieren von Cisco Jabber im Telefonmodus für Kontakte J.

### Inhalt

**Einleitung Voraussetzungen** Anforderungen Verwendete Komponenten Konfigurieren Überprüfung Fehlerbehebung

## **Einleitung**

Dieses Dokument beschreibt die Implementierung von Kontakten für Cisco Jabber, die im Telefonmodus verwendet werden.

### Voraussetzungen

### Anforderungen

Cisco empfiehlt, über Kenntnisse in folgenden Bereichen zu verfügen:

- Cisco Unified Communications Manager (CUCM)
- Instant Messaging und Presence (IM&P)
- Cisco Jabber für Windows

#### Verwendete Komponenten

Die Informationen in diesem Dokument basieren auf den folgenden Softwareversionen:

- Cisco Jabber für Windows 12.0(0) oder höher
- Cisco Unified Communications Manager (CUCM) Version 11.5(1)SU4 (11.5.1.14900-11)
- Instant Messaging & Presence (IM&P) Version 11.5(1)SU4 (11.5.1.14900-32)

Die Informationen in diesem Dokument beziehen sich auf Geräte in einer speziell eingerichteten Testumgebung. Alle Geräte, die in diesem Dokument benutzt wurden, begannen mit einer gelöschten (Nichterfüllungs) Konfiguration. Wenn Ihr Netzwerk in Betrieb ist, stellen Sie sicher, dass Sie die potenziellen Auswirkungen eines Befehls verstehen.

### Konfigurieren

Cisco Jabber für Windows 12.0 bietet Unterstützung für Kontakte und sogar Telefonpräsenzen, wenn Sie diese im Telefonmodus verwenden (früher als "Phone Only Mode" (Nur-Telefon-Modus) bezeichnet). Die Verwendung von PRODUCT\_MODE=Phone\_Mode während der MSI-Installation ist nicht mehr erforderlich (wie im [Bereitstellungsleitfaden](/content/en/us/td/docs/voice_ip_comm/jabber/12_0/cjab_b_on-premises-deployment-for-cisco-jabber-12/cjab_b_on-premises-deployment-for-cisco-jabber-12_chapter_010000.html#JABW_CN_SFE3BF7E_00) für Cisco Jabber vor Ort angegeben). Wenn Cisco Jabber Version 12.0 ein Unified Communication (UC)-Serviceprofil ohne konfigurierte IM&P-Server (d. h. Telefonmodus) verwendet, müssen Kontakte gespeichert werden, um eine Änderung der GLOBALEN IM&P-Einstellung zu ermöglichen.

Anmerkung: Jabber im Telefonmodus mit Kontakten verwendet den IM&P-Server als Kontaktlisten-Server (Änderungen an den Einstellungen des IM&P-Servers wirken sich auf alle Benutzer von Instant Messaging Server aus).

Damit die Kontakte im Modus "Nur Telefon" verwendet werden können, muss auf den IM&P-Servern das Aktivieren von Instant Messaging deaktiviert sein (sodass niemand Instant Messaging verwenden kann), wie im Bild gezeigt. Dies deaktiviert jedoch das Symbol für Instant Messaging von allen Cisco Jabber-Clients.

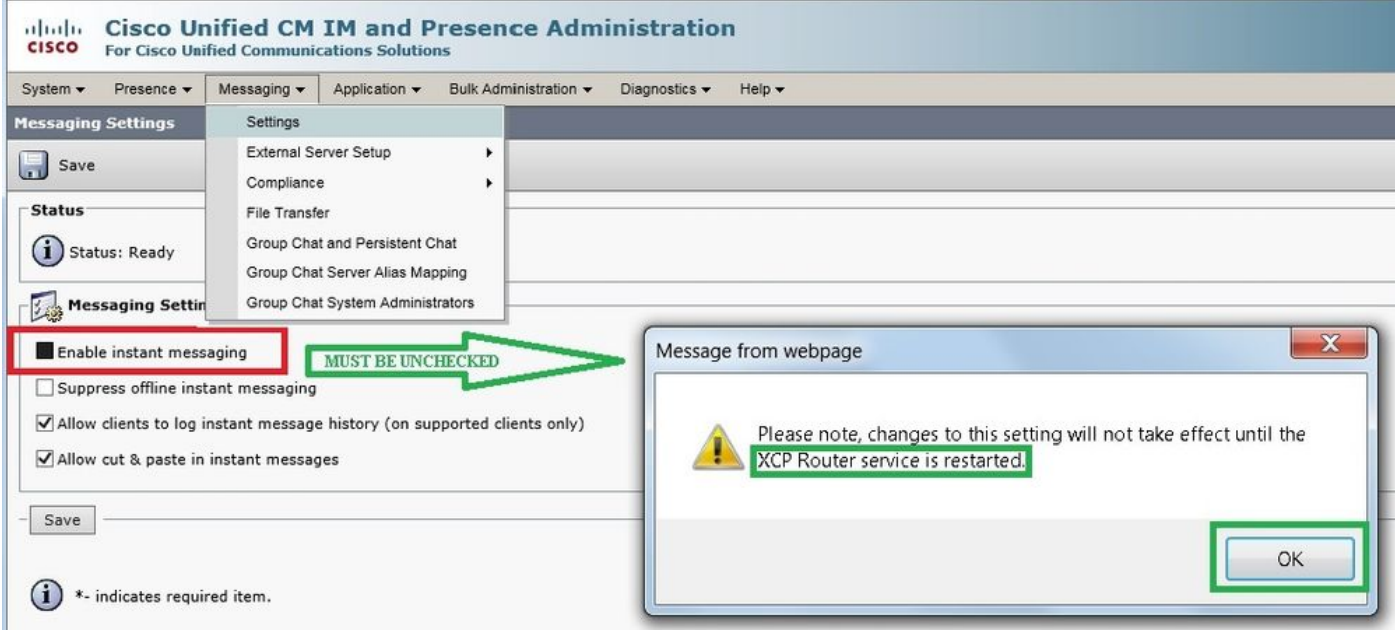

Verfügbarkeitsfreigabe aktivieren kann auch deaktiviert sein (wenn die Präsenz nicht erwünscht ist), wie im Bild gezeigt:

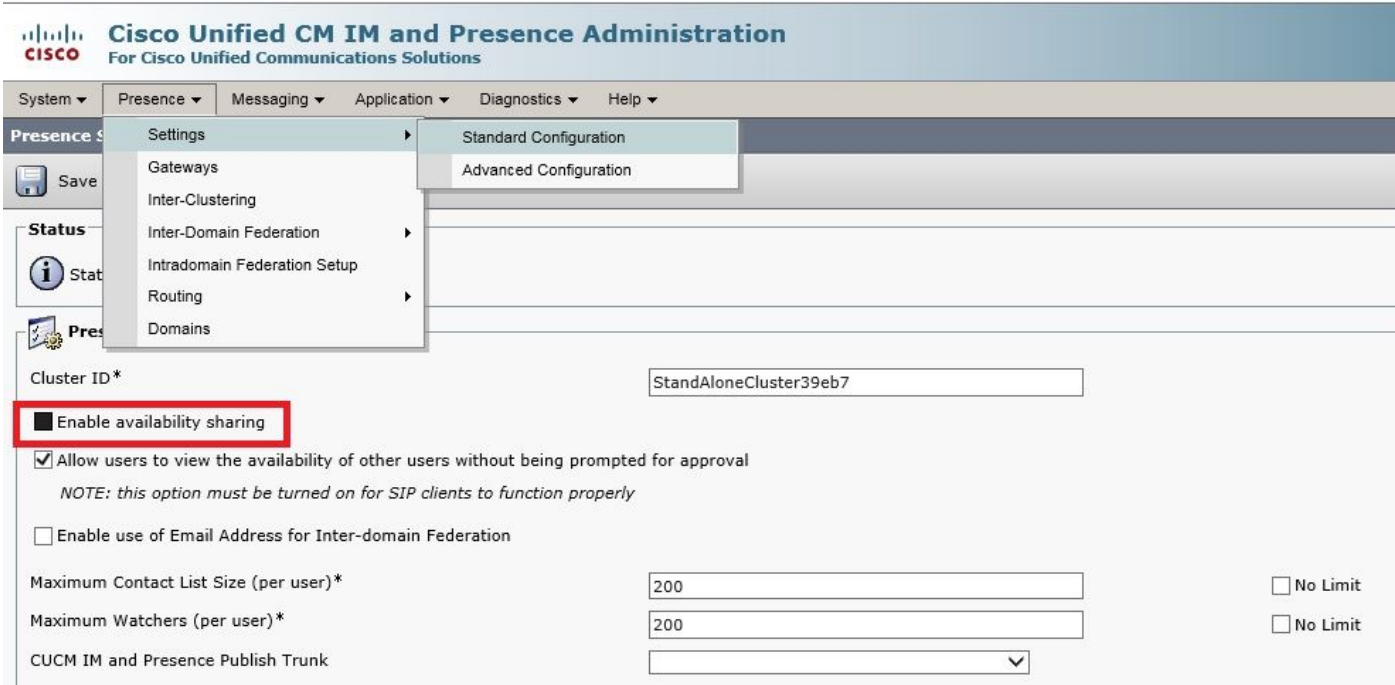

Nachdem Sie die Kontrollkästchen für Instant Messaging aktivieren und Verfügbarkeitsfreigabe aktivieren deaktiviert haben, starten Sie den Cisco XCP Router-Dienst auf allen Knoten neu. Anschließend können Sie ein UC-Serviceprofil ohne IM&P-Server verwenden, und die Kontakte werden von Cisco Jabber für Windows 12.0-Clients angezeigt.

Hinweis: Wenn die Jabber-Benutzer ihren Presence-Status anzeigen möchten, ist der IMund Presence-Server erforderlich.

Damit die Kontakte angezeigt werden können, muss das Kontrollkästchen Enable User for Unified CM IM and Presence (Configure IM and Presence in the related UC Service Profile) noch aktiviert werden (obwohl im UC-Serviceprofil keine IM&P-Server aufgelistet sind):

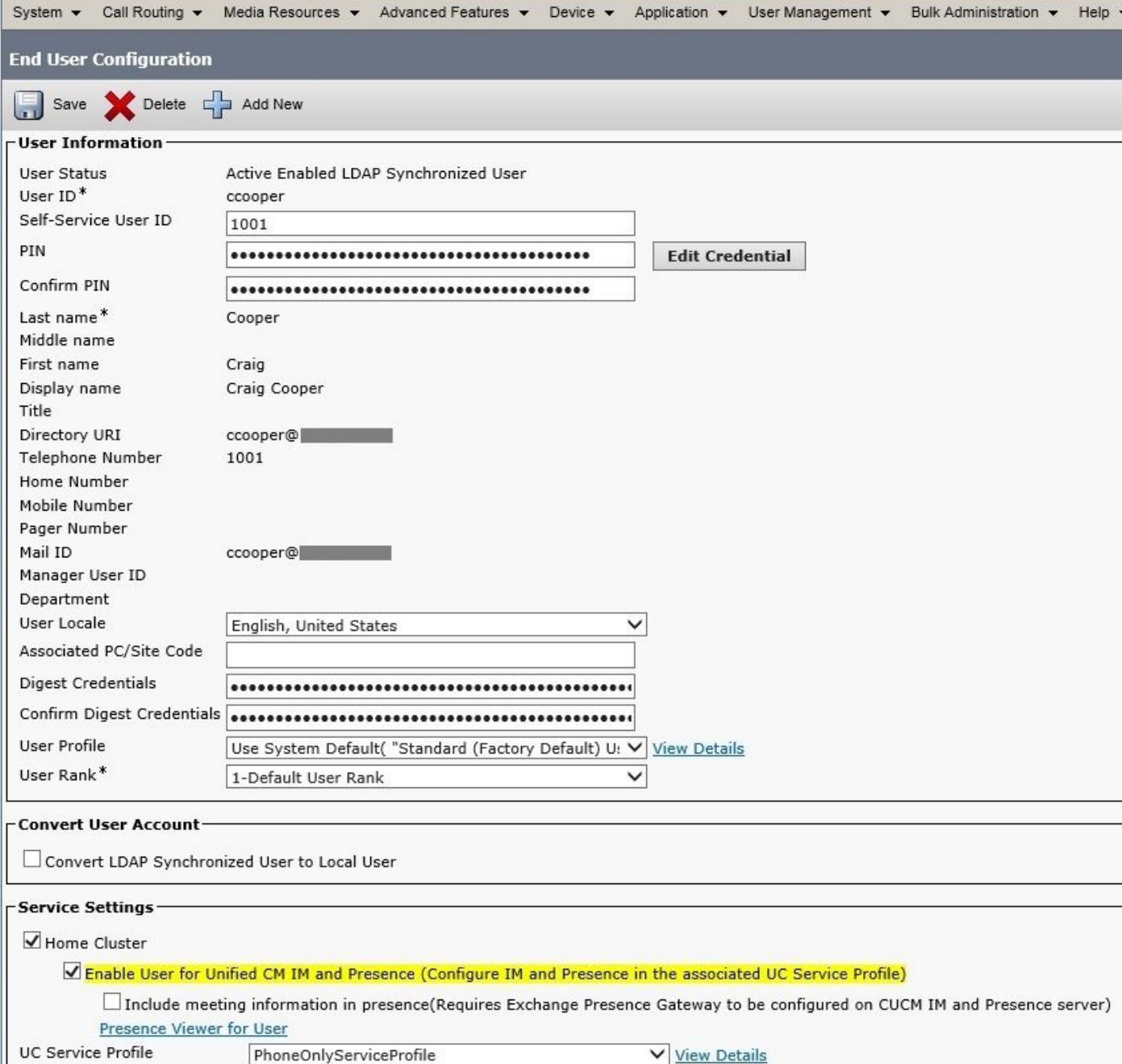

...auch wenn PhoneOnlyServiceProfile Folgendes aufweist:

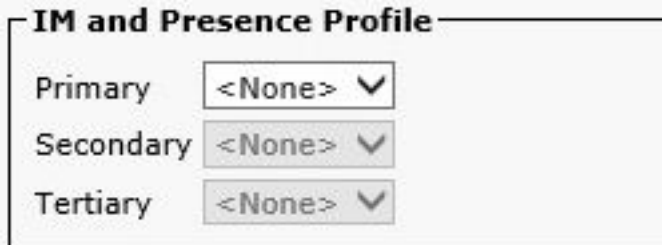

# Überprüfung

Der Unterschied zwischen einem 12.0(1) Cisco Jabber-Client und einem alten 11.7(1)-Client (beide im Telefonmodus) ist hier zu sehen:

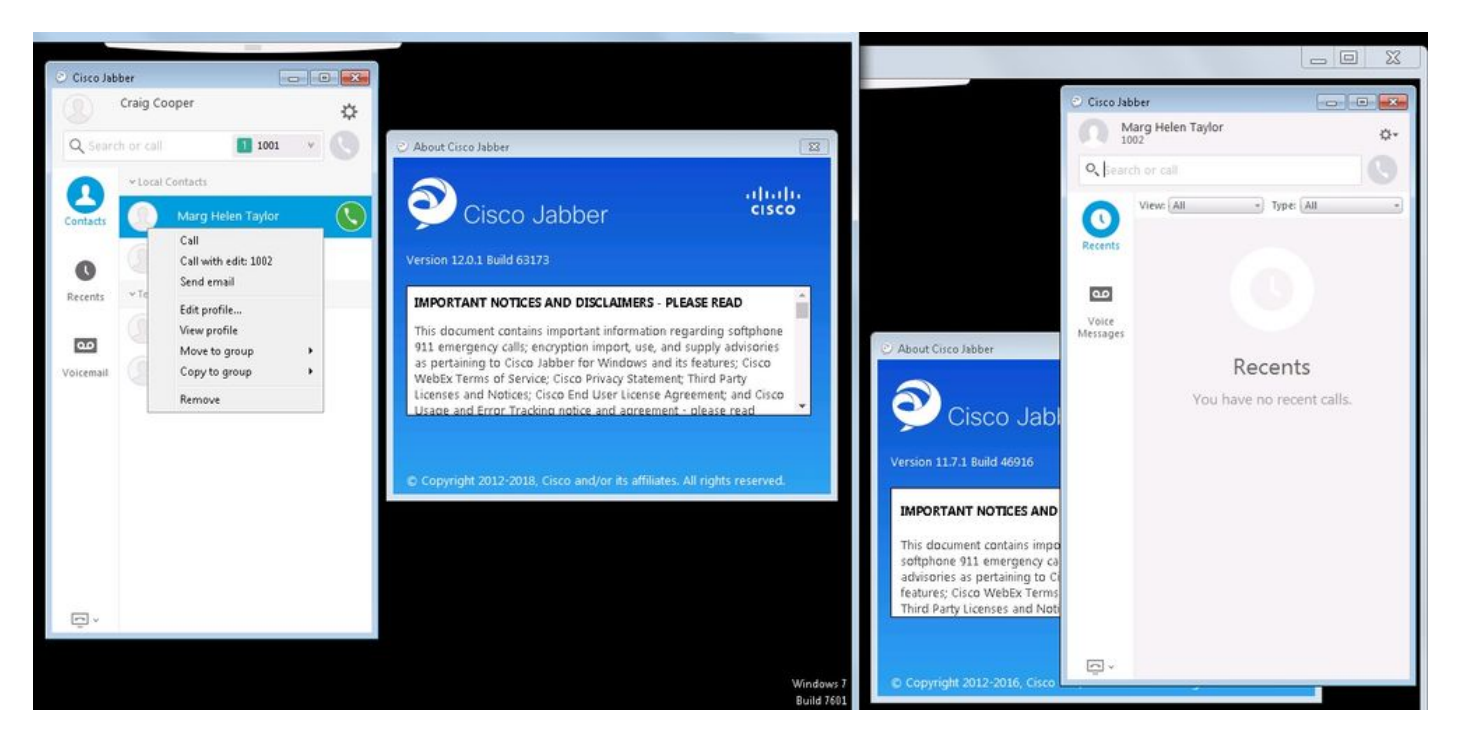

Wenn dennoch eine Präsenz erforderlich ist,

- 1. Verfügbarkeitsfreigabe aktivieren kann weiterhin aktiviert werden (unter Presence → Settings  $\rightarrow$  Standard Configuration)
- 2. Der Cisco XCP-Router-Service wurde neu gestartet (auf jedem Knoten).
- 3. Jabber-Client zurücksetzen (abmelden, dann **Einstellungen → File Reset Cisco Jabber** auswählen)

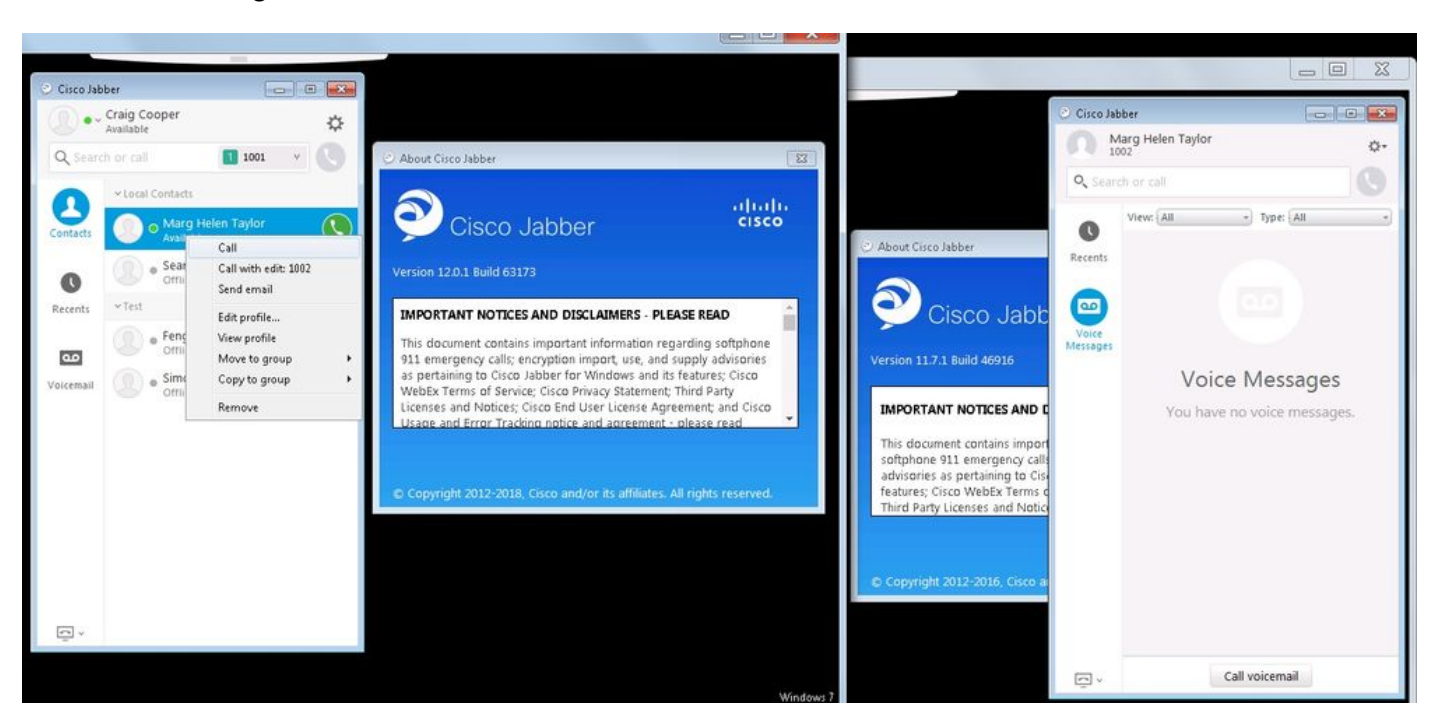

So sieht der Vergleich aus:

### Fehlerbehebung

Für diese Konfiguration sind derzeit keine spezifischen Informationen zur Fehlerbehebung verfügbar.